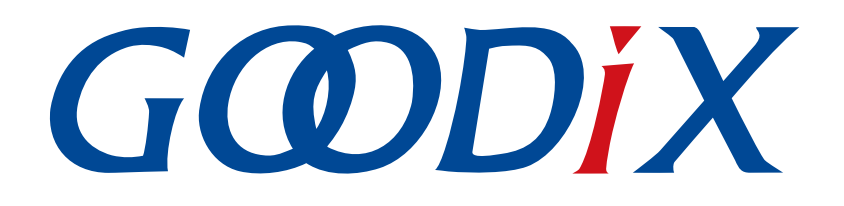

# **GR5xx Fault Trace Module Application Note**

**Version: 3.2**

**Release Date: 2023-11-06**

**Shenzhen Goodix Technology Co., Ltd.**

### **Copyright © 2023 Shenzhen Goodix Technology Co., Ltd. All rights reserved.**

Any excerption, backup, modification, translation, transmission or commercial use of this document or any portion of this document, in any form or by any means, without the prior written consent of Shenzhen Goodix Technology Co., Ltd. is prohibited.

### **Trademarks and Permissions**

 $G \Omega DIX$  and other Goodix trademarks are trademarks of Shenzhen Goodix Technology Co., Ltd. All other trademarks and trade names mentioned in this document are the property of their respective holders.

#### **Disclaimer**

Information contained in this document is intended for your convenience only and is subject to change without prior notice. It is your responsibility to ensure its application complies with technical specifications.

Shenzhen Goodix Technology Co., Ltd. (hereafter referred to as "Goodix") makes no representation or guarantee for this information, express or implied, oral or written, statutory or otherwise, including but not limited to representation or guarantee for its application, quality, performance, merchantability or fitness for a particular purpose. Goodix shall assume no responsibility for this information and relevant consequences arising out of the use of such information.

Without written consent of Goodix, it is prohibited to use Goodix products as critical components in any life support system. Under the protection of Goodix intellectual property rights, no license may be transferred implicitly or by any other means.

#### **Shenzhen Goodix Technology Co., Ltd.**

Headquarters: Floor 12-13, Phase B, Tengfei Industrial Building, Futian Free Trade Zone, Shenzhen, China

TEL: +86-755-33338828 Zip Code: 518000

Website: [www.goodix.com](http://www.goodix.com)

# **Preface**

#### <span id="page-2-0"></span>**Purpose**

This document introduces the functionalities, operating mechanisms, and applications of Bluetooth Low Energy (Bluetooth LE) GR5xx Fault Trace Module, to help users quickly get started with the Module.

### **Audience**

This document is intended for:

- Device user
- Developer
- Test engineer
- Technical writer

### **Release Notes**

This document is the fourth release of *GR5xx Fault Trace Module Application Note*, corresponding to Bluetooth LE GR5xx System-on-Chip (SoC) series.

#### **Revision History**

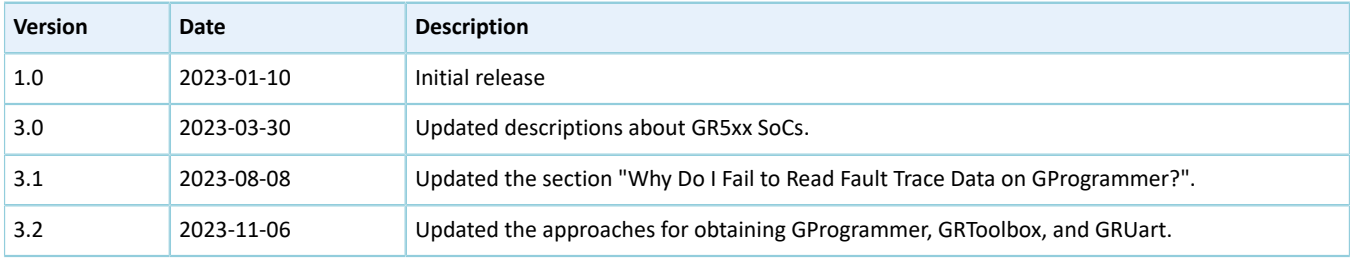

# **GODIX**

# **Contents**

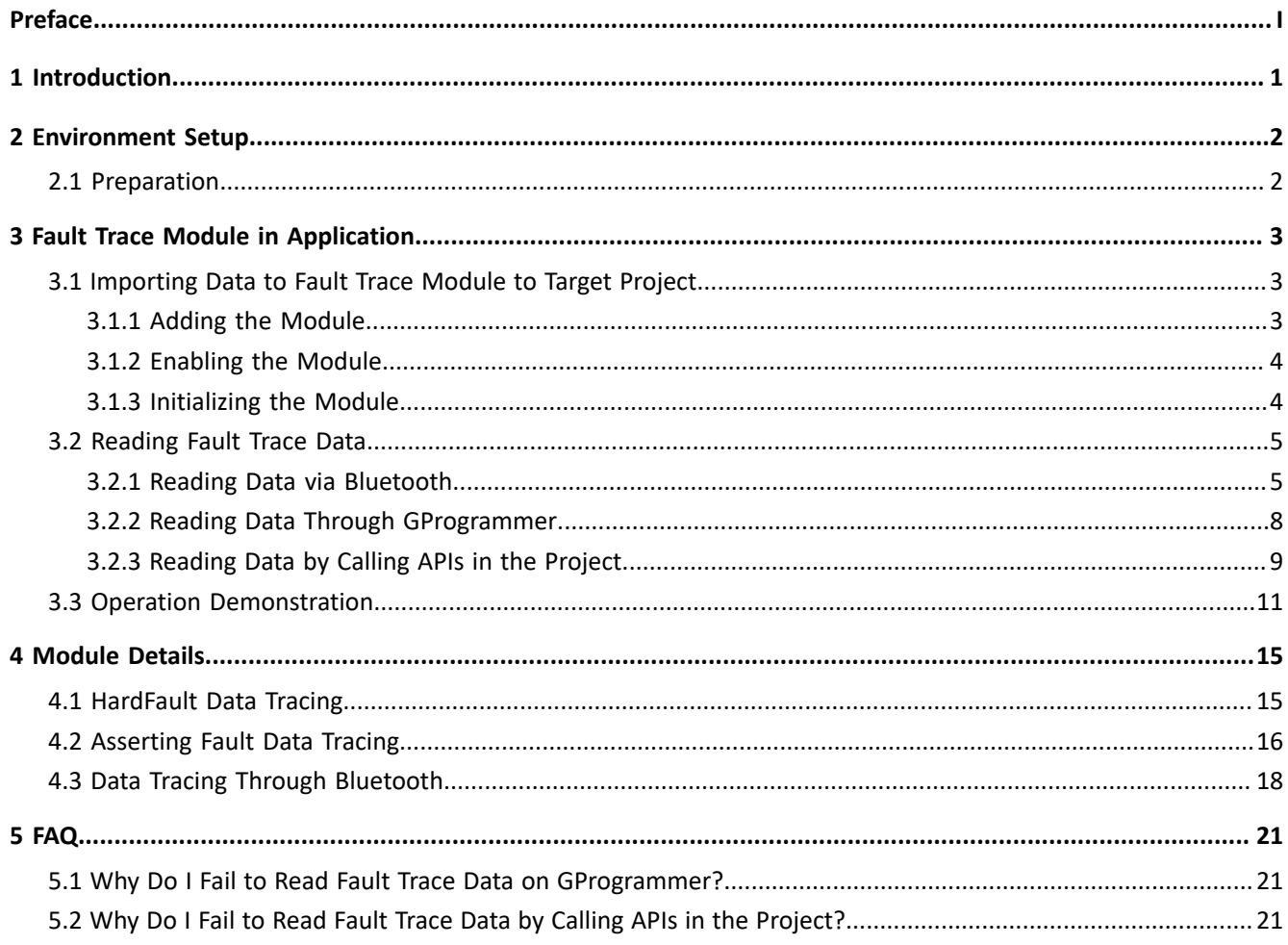

# **G**ODIX

# <span id="page-4-0"></span>**1 Introduction**

GR5xx Fault Trace Module aims to help developers identify problems during Bluetooth application development. When GR5xx firmware fails to operate normally, GR5xx Fault Trace Module can write fault trace data to the Non-Volatile Data Storage (NVDS) in Flash, and export the fault trace data from NVDS, so as to restore the failure scenario and help identify problems.

GR5xx Fault Trace Module can write fault trace data to NVDS in the following two scenarios:

- When a HardFault occurs, the Fault Trace Module can write the current values of the internal registers to the NVDS.
- When Assert faults occur, the Fault Trace Module can write the function names, the number of code lines, parameter names, and other relevant information to the NVDS.

Before getting started, you can refer to the following documents.

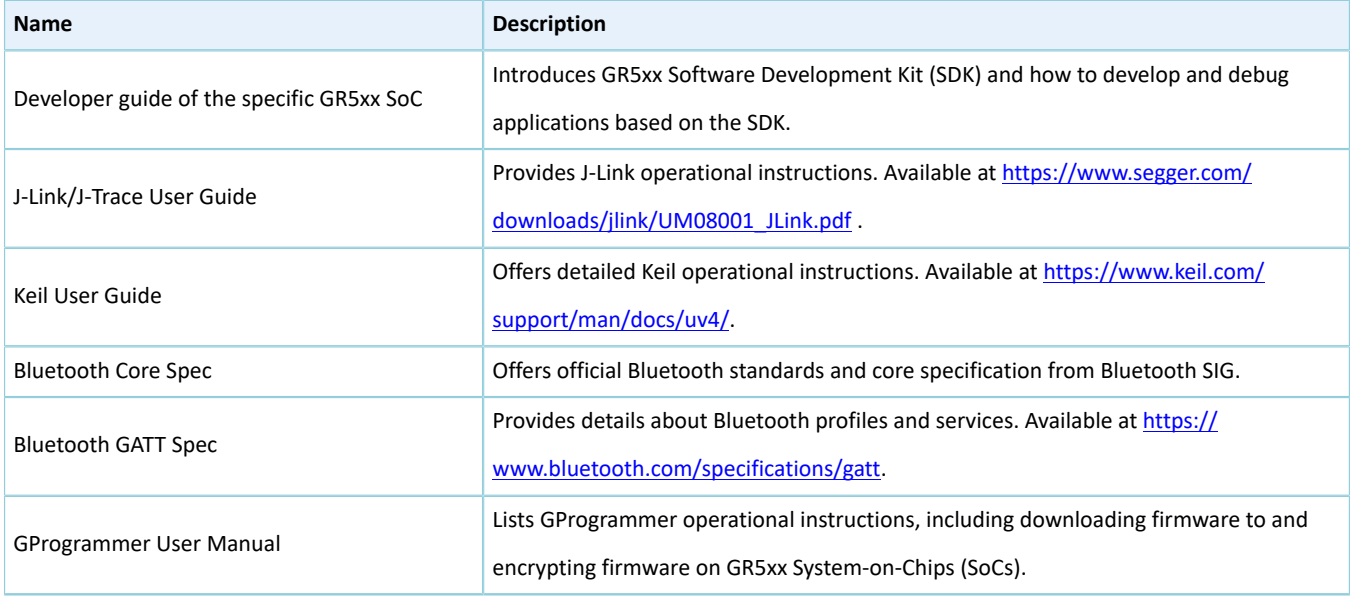

Table 1-1 Reference documents

# <span id="page-5-0"></span>**2 Environment Setup**

This chapter introduces how to rapidly set up an operating environment for GR5xx Fault Trace Module.

### **Note**:

SDK\_Folder is the root directory of the GR5xx SDK in use.

# <span id="page-5-1"></span>**2.1 Preparation**

#### • **Hardware preparation**

Table 2-1 Hardware preparation

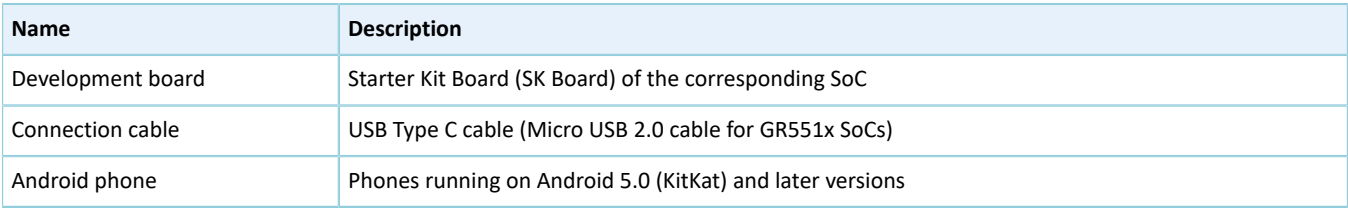

### • **Software preparation**

#### Table 2-2 Software preparation

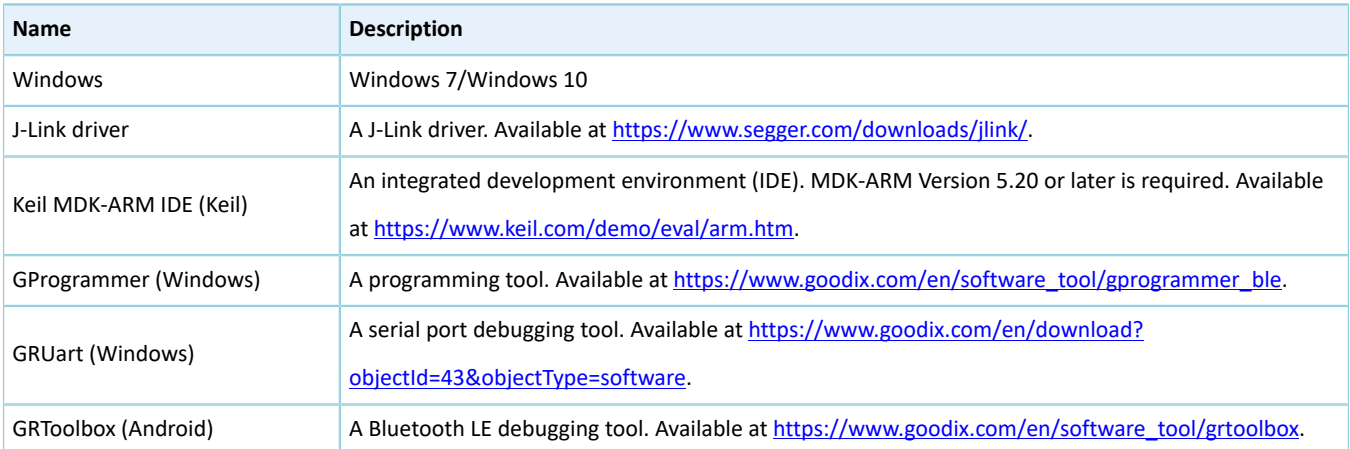

# <span id="page-6-0"></span>**3 Fault Trace Module in Application**

This chapter introduces how to add GR5xx Fault Trace Module to a project and how to use the Module by taking the heart rate example project ble\_app\_hrs for example.

# <span id="page-6-1"></span>**3.1 Importing Data to Fault Trace Module to Target Project**

Fault Trace Module is optional for running a GR5xx-SoC-based project. Before using the Module, add the files of Fault Trace Module to the project directory of a user application, enable the macro switch of the Module, and initialize the Module.

## <span id="page-6-2"></span>**3.1.1 Adding the Module**

1. Open the heart rate example project ble\_app\_hrs.

The source code and project file of the heart rate example project are in SDK\_Folder\projects\ble\ble \_peripheral\ble\_app\_hrs, and project file is in the Keil\_5 folder.

2. Add the source files of Fault Trace Module to the project directory of ble\_app\_hrs.

### **Note**:

By default, the source files of Fault Trace Module are added to the project directory of ble\_app\_hrs provided in GR5xx SDK currently.

The source files *fault\_trace.c* and *cortex\_backtrace.c* of Fault Trace Module are in SDK\_Folder\components \libraries\fault\_trace and SDK\_Folder\components\libraries\app\_error respectively.

Select and right-click gr\_libraries. Choose **Add Existing Files to Group "gr\_libraries"** to add *fault\_trace.c* and *cortex\_backtrace.c* to gr\_libraries. The directory is then shown as below:

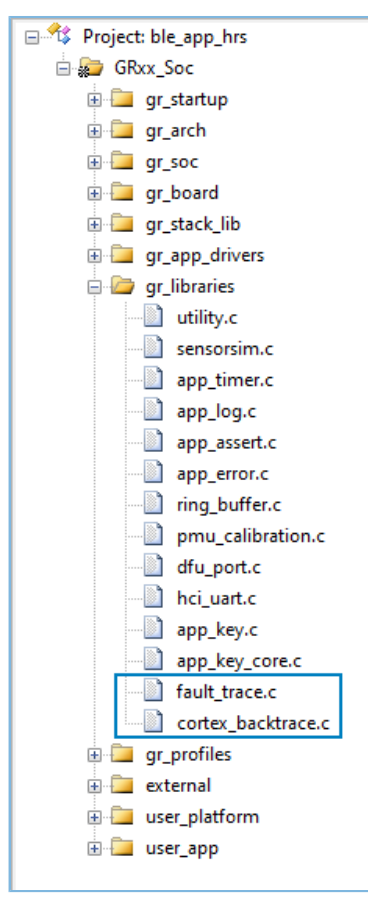

Figure 3-1 Adding source files of Fault Trace Module to the project directory

# <span id="page-7-0"></span>**3.1.2 Enabling the Module**

Open user\_app\custom\_config.h in the directory, and set SYS\_FAULT\_TRACE\_ENABLE to 1 to enable the Module.

# <span id="page-7-1"></span>**3.1.3 Initializing the Module**

To initialize the Module, open user\_platform\user\_periph\_setup.c in the project directory, and call fault trace db init() in app periph init().

```
void app_periph_init(void)
{
    SYS_SET_BD_ADDR(s_bd_addr);
#if DTM TEST ENABLE
     dtm_trigger_pin_init();
#endif
#if DTM_TEST_ENABLE
    if \overline{d}tm test enable)
     {
        pwr_mgmt_mode_set(PMR_MGMT_ACTIVE_MODE);
     }
     else
     {
         board_init();
```

```
fault trace db init();
       pwr_mgmt_mode_set(PMR_MGMT_SLEEP_MODE);
 }
#else
   board init();
   fault trace db init();
   pwr_mgmt_mode_set(PMR_MGMT_SLEEP_MODE);
#endif
}
```
### **Note**:

It is not recommended to use the Fault Trace Module for DTM tests, to avoid test conflicts. If you need to use the Module, set DTM\_TEST\_ENABLE to 0 in *custom\_config.h*.

By default, the Module has been initialized by calling fault\_trace\_db\_init() in ble\_app\_hrs.

After initializing the Module, program the firmware generated based on the compiled program to the SK Board by following instructions in the developer guide of the specific GR5xx SoC.

If a HardFault or an Assert fault occurs on the SK Board during project running, relevant fault trace data will be stored in the NVDS of the GR5xx SoC. The data will be kept until you do global erase on the Flash of the SoC.

# <span id="page-8-0"></span>**3.2 Reading Fault Trace Data**

You can read the fault trace data in the NVDS by following any of the three approaches:

- 1. Open GRToolbox on an Android phone, and get the fault trace data from the NVDS of the SK Board via Bluetooth.
- 2. Read the fault trace data from the NVDS of the SK Board by using GProgrammer on a PC.
- 3. Call the relevant APIs in the project to read the fault trace data.

#### **Note**:

Before you get fault trace data via Bluetooth or by calling the APIs, make sure the Fault Trace Module is added to the firmware of the SK Board. This is not required if you choose to get the data through GProgrammer.

### <span id="page-8-1"></span>**3.2.1 Reading Data via Bluetooth**

To read data via Bluetooth, make sure the Fault Trace Module is added and the Log Notification Service (LNS) is running on the SK Board.

If LNS is not available on the SK Board, add LNS to ble\_app\_hrs.

The source file of LNS is in SDK\_Folder\components\profiles\lns.

Select and right-click gr\_profiles under the project directory of ble\_app\_hrs. Choose **Add Existing Files to Group gr\_profiles** to add *lns.c* to gr\_profiles. The directory is then shown as below:

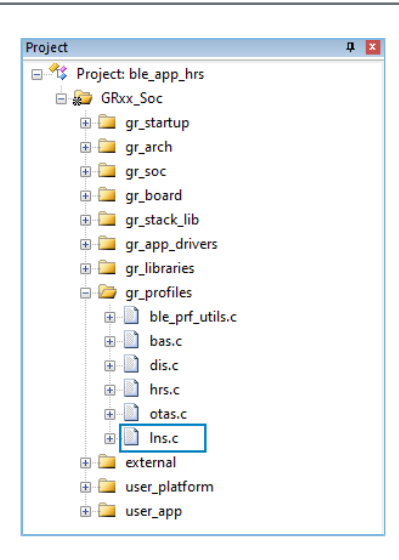

Figure 3-2 Adding the LNS file to the project directory

Call lns\_service\_init() in services\_init() to initialize the LNS. services\_init() is in SDK\_Folder\projects\ble\ble \_peripheral\ble\_app\_hrs\Src\user\user\_app.c.

### **Note**:

By default, the LNS is added to and initialized in ble\_app\_hrs.

After the project is properly configured, run the firmware generated from the example project on SK Board.

<span id="page-9-0"></span>1. Open GRToolbox on an Android phone and connect the phone with the SK Board. **Log Notification Service** is then displayed, as shown in [Figure](#page-9-0) 3-3.

| <b>Device</b>                   |                                           |             | <b>DISCONNECT</b> | ÷ |
|---------------------------------|-------------------------------------------|-------------|-------------------|---|
| <b>SCANNER</b>                  | Goodix_HRM<br>EA:CB:3E:CF:01:07           |             |                   |   |
| <b>Connect Success</b>          |                                           |             |                   |   |
| Generic Attribute               |                                           |             |                   |   |
| UUID:0x1801                     |                                           |             |                   |   |
| PRIMARY SERVICE                 |                                           |             |                   |   |
| <b>Device Information</b>       |                                           |             |                   |   |
| UUID:0x180A                     |                                           |             |                   |   |
| PRIMARY SERVICE                 |                                           |             |                   |   |
| Battery                         |                                           |             |                   |   |
| UUID:0x180F                     |                                           |             |                   |   |
| PRIMARY SERVICE                 |                                           |             |                   |   |
| <b>Heart Rate</b>               |                                           |             |                   |   |
| UUID:0x180D                     |                                           |             |                   |   |
| PRIMARY SERVICE                 |                                           |             |                   |   |
| <b>Log Notification Service</b> |                                           |             |                   |   |
|                                 | UUID:a6ed0801-d344-460a-8075-b9e8ec90d71b |             |                   |   |
| PRIMARY SERVICE                 |                                           |             |                   |   |
| <b>Goodix OTA Service</b>       |                                           |             |                   |   |
|                                 | UUID:a6ed0401-d344-460a-8075-b9e8ec90d71b |             |                   |   |
| PRIMARY SERVICE                 |                                           |             |                   |   |
|                                 |                                           | 86          |                   |   |
| Device                          | Profile                                   | Application | Settings          |   |

Figure 3-3 Successful discovery of LNS after connecting the phone to the Board on GRToolbox

# GODIX

### **Note**:

Screenshots of GRToolbox in this document are for reference only, to help users better understand the software operation. In the case of interface differences due to version changes, the interface of GRToolbox in practice shall prevail.

2. Tap in the upper-right corner; choose **Request MTU** to set the value to **512**, and then choose **Dump Crash Log**, as shown in [Figure](#page-10-0) 3-4.

### **Note**:

<span id="page-10-0"></span>The Maximum Transmission Unit (MTU) of data interaction between devices is 23 bytes by default, whereas the fault trace data exceeds 23 bytes. Therefore, you need to set MTU larger (recommended: 512 bytes) before obtaining the fault trace data.

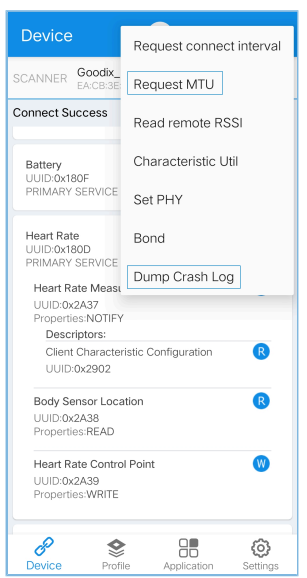

Figure 3-4 To set MTU and read crash logs

3. Tap **READ** in the **Dump Crash Log** pop-up box, to read the fault trace data stored on the SK board.

<span id="page-11-1"></span>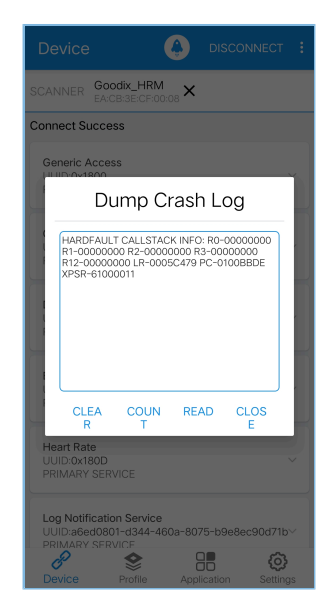

Figure 3-5 Successfully reading crash logs

## <span id="page-11-0"></span>**3.2.2 Reading Data Through GProgrammer**

Connect the PC with the SK Board that you wish to read fault trace data from, and start GProgrammer on the PC.

Click **B** on the left bar of the main user interface of GProgrammer, to enter the **Device Log** page.

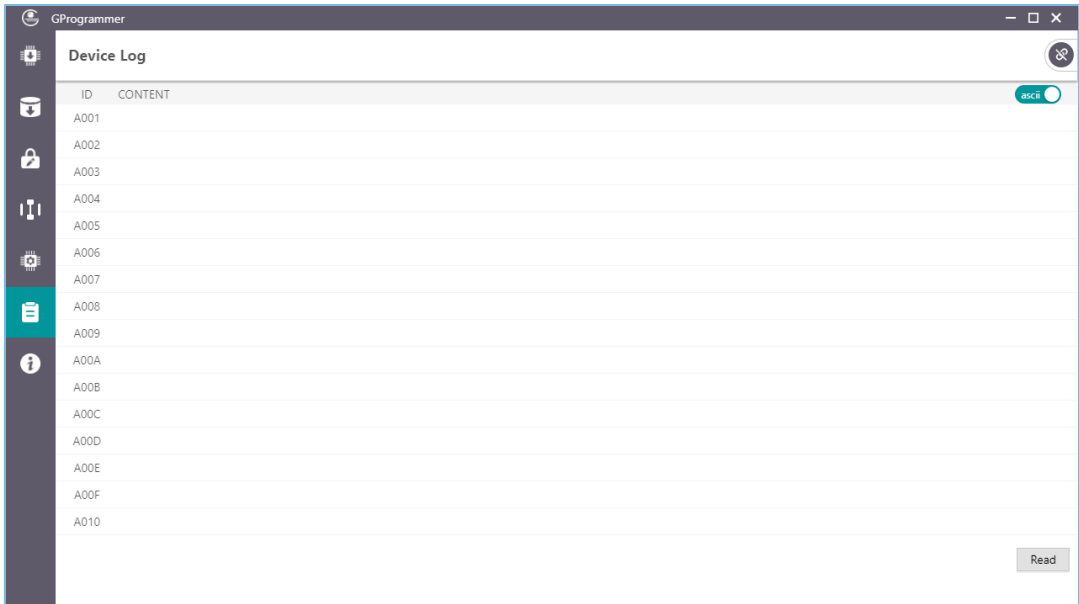

#### Figure 3-6 **Device Log** on GProgrammer

### **Note**:

GProgrammer screenshots in this document are used to help users better understand operational steps only. The user interface of GProgrammer in actual use prevails.

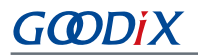

<span id="page-12-1"></span>Click **Read** in the bottom-right corner of the page, to read the fault trace data from the NVDS of the SK Board, as shown in [Figure](#page-12-1) 3-7:

| $\circledast$         | $ \Box$ $\times$<br>GProgrammer |                                                                                                    |         |  |  |  |
|-----------------------|---------------------------------|----------------------------------------------------------------------------------------------------|---------|--|--|--|
| $\ddot{\mathbf{O}}$   | Device Log                      |                                                                                                    | $\odot$ |  |  |  |
|                       | ID                              | CONTENT                                                                                                    | ascii   |  |  |  |
| $\vec{u}$             | A001                            | HARDFAULT CALLSTACK INFO: R0-00000000 R1-0083FEF4 R2-00000000 R3-00000000 R12-000000A LR-0100A6A1 PC-0100892E XPSR-61000011 |         |  |  |  |
| $\boldsymbol{\theta}$ | A002                            |                                                                                                    |         |  |  |  |
|                       | A003                            |                                                                                                    |         |  |  |  |
| п                     | A004                            |                                                                                                    |         |  |  |  |
|                       | A005                            |                                                                                                    |         |  |  |  |
| Ø                     | A006                            |                                                                                                    |         |  |  |  |
|                       | A007                            |                                                                                                    |         |  |  |  |
| a                     | A008                            |                                                                                                    |         |  |  |  |
|                       | A009                            |                                                                                                    |         |  |  |  |
| $\bullet$             | A00A                            |                                                                                                    |         |  |  |  |
|                       | A00B                            |                                                                                                    |         |  |  |  |
|                       | A00C                            |                                                                                                    |         |  |  |  |
|                       | A00D                            |                                                                                                    |         |  |  |  |
|                       | A00E                            |                                                                                                    |         |  |  |  |
|                       | A00F                            |                                                                                                    |         |  |  |  |
|                       | A010                            |                                                                                                    |         |  |  |  |
|                       |                                 |                                                                                                    | Read    |  |  |  |
|                       |                                 |                                                                                                    |         |  |  |  |
|                       |                                 |                                                                                                    |         |  |  |  |

Figure 3-7 Fault trace data displayed on the **Device Log** page

## <span id="page-12-0"></span>**3.2.3 Reading Data by Calling APIs in the Project**

Fault Trace Module provides you with APIs to read the data. To get the fault trace data, you need to call the relevant APIs in the project, and output data through serial ports. This process is explained by taking a GR5526 SoC as an example, which also applies to other SoCs.

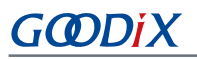

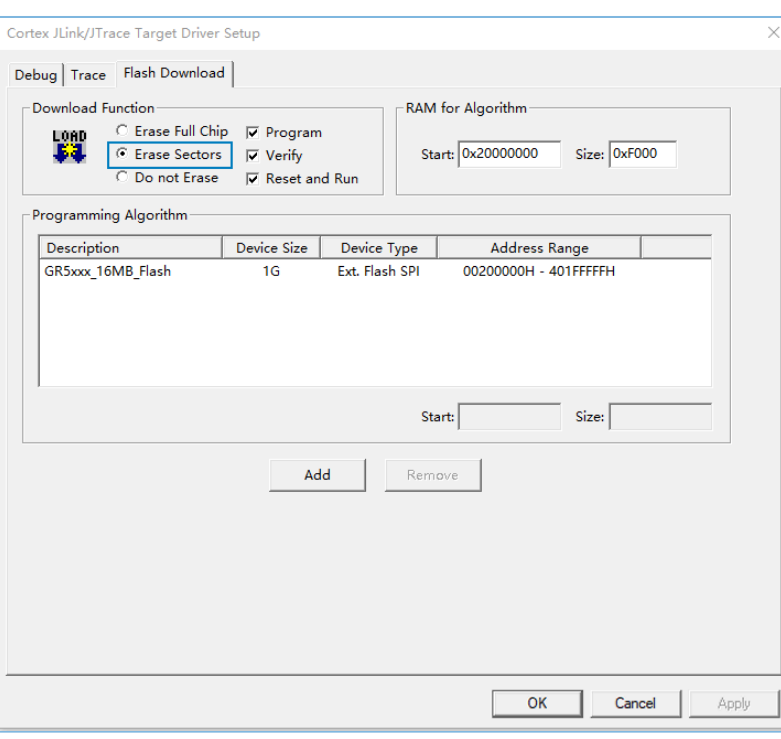

Figure 3-8 Setting the erase type

#### **Note**:

If the firmware is programmed with the project in Keil MDK, select **Erase Sectors** for erase, as shown in the figure above. Avoid selecting **Erase Full Chip**, which will also erase the fault trace data in the NVDS of the SK Board.

The code below is an example to read fault trace data by calling APIs in the project.

```
sdk err t error code;
uint8 t fault trace data[1000] = {0};
uint32 t data len = 1000;
error_code = fault_db_records_dump(fault_trace_data, &data_len);
APP_ERROR_CHECK(error_code);
for (uint\overline{3}2_t i = 0; i < data_{len}; i++){
     APP_LOG_RAW_INFO("%c",fault_trace_data[i]);
}
```
### **Note**:

Make sure the UART module and the APP LOG module have been initialized before reading fault trace data. In the example project, the two modules are initialized by running app\_periph\_init(). For more information, see "Modifying the main() Function" in the developer guide of the specific GR5xx SoC.

An example of fault trace data obtained through GRUart is displayed in the figure below.

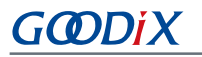

| GRUart                                                                                                    |                                                    |        |          |                | п | ×      |
|----------------------------------------------------------------------------------------------------|----------------------------------------------------|--------|----------|----------------|---|--------|
| PortName: COM29                                                                                                    | $\neg$ $\circ$ $\circ$ $\circ$                     |        |          |                |   |        |
| Vart<br>GLog<br>MultiSend                                                                                                    |                                                    |        |          |                |   |        |
| Setting                                                                                                    | Rx                                                 | SaveRx | ClearRev |                |   | Search |
| $\Box$ Hex<br>$\triangledown$ White $\blacksquare$ Time<br>APP_I: Goodix BLE SDK<br>$\Box$ HideTx<br>APP I: Local Board EA:CB:3E:CF:00:08.<br>$\Box$ HideRxPara<br>APP I: Heart Rate Sensor example started.<br>APP D: Permanent Advertising starting.<br>□ TopMost<br>APP I: Goodix BLE SDK<br>APP I: Local Board EA:CB:3E:CF:00:08.<br>APP I: Heart Rate Sensor example started.<br>APP D: Permanent Advertising starting.<br>APP D: Battery Level Notification Disabled<br>APP D: Heart Rate Notification Disabled.<br>APP D: Heart Rate Notification Enabled.<br>HARDFAULT CALLSTACK INFO: R0-00000000 R1-00000000 R2-00000000 R3-00000000 R12-00000000 LR-<br>0005C479 PC-0100BB2A XPSR-61000011 |                                                    |        |          |                |   |        |
| TxCnt 0<br>Bytes                                                                                                    | $\div$ ns<br>Hex MewLine Loop Period <sup>50</sup> |        |          |                |   |        |
| <b>RxCnt</b> 7206<br>Bytes                                                                                                    |                                                    |        |          |                |   |        |
| Clear                                                                                                    |                                                    |        |          | $\vee$<br>Send |   | Clear  |
| Port: COM29 BaudRate: 115200 DataBits: 8 StopBit: 1 ParityBit: None CTS=0 DSR=0 DCD=0                                                                                                    |                                                    |        |          |                |   |        |

Figure 3-9 Fault trace data displayed on GRUart

## <span id="page-14-0"></span>**3.3 Operation Demonstration**

This section explains the functionalities of Fault Trace Module by taking the HardFault scenario, a common scenario as an example.

1. Add the code that causes the HardFault to the code of ble\_app\_hrs.

```
static void heartrate_service_process_event(hrs_evt_t *p_hrs_evt)
{
    sdk err t error code;
     switch (p_hrs_evt->evt_type)
     {
        case HRS_EVT_NOTIFICATION_ENABLED:
             error_code = app_timer_start(s_heart_rate_meas_timer_id, 
                                          HEART_RATE_MEAS_INTERVAL, NULL);
            APP_ERROR_CHECK(error_code);
            error code = app_timer_start(s_rr_interval_meas_timer_id,
                                          RR_INTERVAL_INTERVAL, NULL);
            APP_ERROR_CHECK(error_code);
            APP LOG DEBUG("Heart Rate Notification Enabled.");
             //Access illegal address
             *(volatile uint32_t*)(0xFFFFFFFF) |= (1 << 0);
             break;
      ...
     }
}
```
### **Note**:

The code above is available in SDK\_Folder\projects\ble\ble\_peripheral\ble\_app\_hrs\Src\u ser\user\_app.c in the SDK, and available in GRxx\_Soc\user\_app\user\_app.c in the example project directory.

The code lines in bold **\*(volatile uint32\_t\*)(0xFFFFFFFF) |= (1 << 0);** are newly added which explain the cause of the HardFault.

Enable the **Heart Rate** notification and a new code line that leads to access to the invalid address is displayed. A HardFault will occur after you view the **Heart Rate** notification on GRToolbox.

2. Compile the project and generate the firmware. Download the firmware to the SK Board. Run the project in debug mode, and set breakpoints on the code line where the HardFault is caused. Connect the phone with the SK Board on GRToolbox, and tap **O** on the right of **Heart Rate Measurement** to view **Heart Rate** notification.

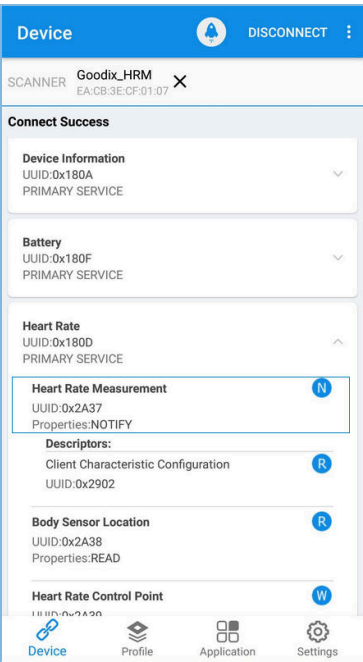

Figure 3-10 To view **Heart Rate** notification

By doing so, the project stops running at the breakpoint. Values of the registers are shown in the left pane, as shown in [Figure](#page-16-0) 3-11.

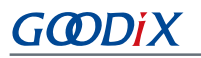

<span id="page-16-0"></span>

| Registers                                                                                                    |                                                                                                    | <b>4 3 Disassembly</b>                                                                                                    |
|----------------------------------------------------------------------------------------------------|----------------------------------------------------------------------------------------------------|----------------------------------------------------------------------------------------------------|
| Register                                                                                                    | Value                                                                                                    | fault_trace.c descriptions                                                                                                    |
| $E - C$ ore<br>R0<br>R1<br>R2<br>R4<br>R11<br><b>R12</b><br>R13 (SP)<br><b>B14 (LR)</b><br>R15 (PC)<br>xPSR<br>Banked<br>E System<br><b>E</b> Internal<br>Hode<br>Privilege<br>Stack<br>States<br>Sac<br>$H$ - FPU<br><b>IE</b> Project <b>E</b> Registers | 0x00000000<br>0x00000000<br>0x00000000<br>0x00000000<br>0x00000000<br>0x00000000<br>0x00000000<br>0x0080AA20<br>0x00804704<br>0x30000000<br>0x00800808<br>0x00000000<br>0x00000000<br>0x0083FE90<br>0x0006C479<br>0x0100BC42<br>0x61000011<br>Handler<br>Privileged<br><b>MSP</b><br>1073741824<br>107.37418240 | $349$<br>350 static void heartrate service process event (hrs evt t *p hrs evt)<br>$351 \boxplus 1$<br>352<br>sdk err terror code;<br>353<br>354   switch (p_hrs_evt->evt_type)<br>$355 - 4$<br>356<br>case HRS EVT NOTIFICATION ENABLED:<br>$\cdot$ error code = app_timer_start(s_heart_rate_meas_timer_id, HEART_RATE_MEAS_INTERVAL, NULL);<br>357<br>358<br>APP ERROR CHECK (error code);<br>359<br>360<br>error code = app timer start (s rr interval meas timer id, RR INTERVAL INTERVAL, NULL);<br>APP ERROR CHECK (error code);<br>361<br>APP LOG DEBUG ("Heart Rate Notification Enabled.");<br>362<br>363<br>364<br>//Access illegal address<br>$\cdot$ * (volatile uint32 t*) (OXFFFFFFFFF)  = (1 << 0);<br>365<br>366<br>367<br><b>Service School Break:</b><br>368<br>369<br>Case HRS EVT NOTIFICATION DISABLED:<br>app timer stop(s heart rate meas timer id);<br>370<br>app timer stop(s rr interval meas timer id);<br>371<br>APP LOG DEBUG ("Heart Rate Notification Disabled.");<br>372<br>373<br><b>Service Scheek</b> :<br>374<br>$\left\langle \right\rangle$ |
|                                                                                                    |                                                                                                    |                                                                                                    |

Figure 3-11 Debug interface before the HardFault occurs

3. Press F11 to step through code running. The project runs into the function that causes the HardFault. Fault trace data before the HardFault occurs is stored in the NVDS.

<span id="page-16-1"></span>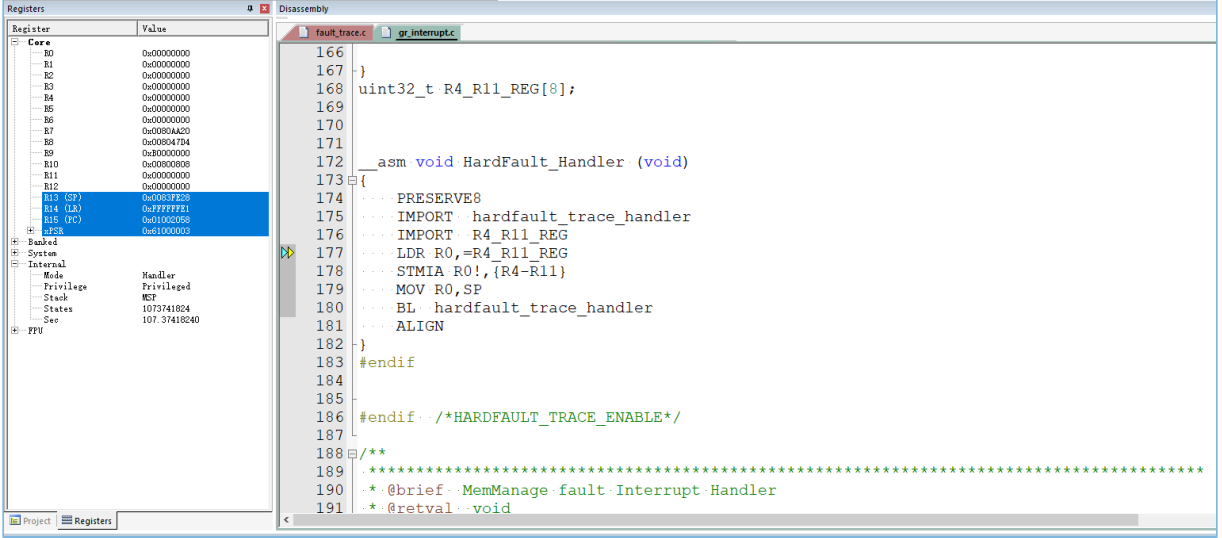

Figure 3-12 Entering the function causing HardFault

4. Reset the SK Board after the Board exiting the debug mode. Read the fault trace data from the Board through Bluetooth (by following the instructions in "Section 3.2.1 Reading Data via [Bluetooth](#page-8-1)"). The data is displayed as below:

<span id="page-17-0"></span>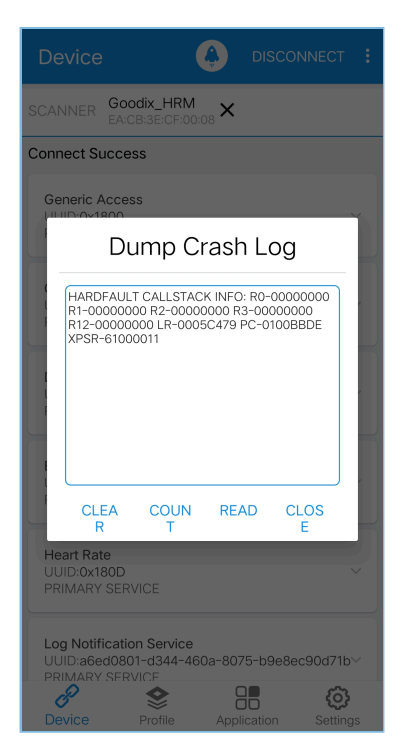

Figure 3-13 Reading fault trace data through Bluetooth

The register values on the debug interface [\(Figure](#page-16-1) 3-12) match with that shown in fault trace data ([Figure](#page-17-0) 3-13), which proves that the Fault Trace Module records the fault trace data of the HardFault.

## <span id="page-18-0"></span>**4 Module Details**

The read and write of Fault Trace Module are enabled by the APIs for NVDS. This chapter elaborates on the mechanisms for tracing HardFaults and Assert faults, and the mechanism for data tracing through Bluetooth connection.

## <span id="page-18-1"></span>**4.1 HardFault Data Tracing**

When a HardFault occurs, registers PSR, R15 (PC), R14 (LR), R3, R2, R1, and R0, which are controlled by the processor at the hardware level, are pushed onto stack in order, and are passed into HardFault\_Handler() for exception handling.

#### **Note**:

```
The code below is available in SDK Folder\ph{bath} soc\complement common\arrows r interrupt.c in the SDK, and
available in GRxx_Soc\gr_arch\gr_interrupt.c in the example project directory.
```
By default, ENABLE\_BACKTRACE\_FEA is set to 0, indicating that Fault Trace Module records exception information. Setting ENABLE\_BACKTRACE\_FEA to 1 indicates that the cortex\_backtrace module records exception information.

```
SECTION RAM CODE __ asm void HardFault Handler (void)
{
#if (ENABLE BACKTRACE FEA == 0)//use fault trace module
    PRESERVE8
    IMPORT hardfault_trace_handler
    IMPORT R4_R11_REG
   LDR RO, =R4 R11 REG
    STMIA R0!,{R4-R11}
    MOV R0,SP
   BL hardfault trace handler
#elif (ENABLE_BACKTRACE_FEA == 1)//use cortex_backtrace module
     PRESERVE8
    IMPORT cortex backtrace fault handler
   MOV r0, 1r<br>MOV r1, sp
   MOV r1, sp<br>BL cortex
            cortex backtrace fault handler
#endif
Fault_Loop
   BL Fault Loop
     ALIGN
}
```
HardFault\_Handler() enables saving the values of R4 to R11 in the global array R4\_R11\_REG when a HardFault occurs. The pointer SP is assigned to RO, and SP will be a parameter in hardfault\_trace\_handler(), the function that will be called in the next step.

### **Note**:

The code below is available in

SDK\_Folder\components\libraries\fault\_trace\fault\_trace.c in the SDK, and available in GRxx \_Soc\gr\_libraries\fault\_trace.c in the example project directory.

```
void hardfault trace handler(unsigned int sp)
{
```
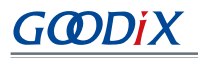

```
unsigned int stacked r0;
   unsigned int stacked r1;
   unsigned int stacked r2;
   unsigned int stacked r3;
   unsigned int stacked r12;
   unsigned int stacked lr;
   unsigned int stacked pc;
   unsigned int stacked psr;
   stacked r0 = ((\text{unsigned long *})sp)[0]; stacked_r1 = ((unsigned long *)sp)[1];
 stacked_r2 = ((unsigned long *)sp)[2];
    stacked_r3 = ((unsigned long *)sp)[3];
   stacked_r12 = ((unsigned long *)sp)[4];
   stacked_lr = ((unsigned long *)sp)[5];
   stacked_pc = ((unsigned long *) sp) [6];stacked psr = ((unsigned long *)sp)[7];
   memset(s fault info, 0, FAULT INFO LEN MAX);
   sprintf(s_fault_info,
            "HARDFAULT CALLSTACK INFO: R0-%08X R1-%08X R2-%08X R3-%08X R12-%08X LR-%08X 
            PC-%08X XPSR-%08X\r\n", 
           stacked r0, stacked r1, stacked r2, stacked r3, stacked r12, stacked lr,
           stacked pc, stacked psr);
   fault db record add((uint8 t *)s fault info, strlen(s fault info));
}
```
The parameter sp enables hardfault\_trace\_handler() to read the register values from the stack, and write the values to s fault info. fault db record add() is then called to write the values to NVDS.

The fault trace data format of a HardFault is shown below:

```
HARDFAULT CALLSTACK INFO: R0-00000000 R1-00000000 R2-00000000 R3-00000000 R12-00000000
 LR-0005C479 PC-0100BC42 XPSR-61000011
```
The fault trace data above corresponds to the values of registers: R0, R1, R2, R3, R12, R14 (LR), R15 (PC), and PSR (XPSR) when a HardFault occurs.

#### **Note**:

HardFault\_Handler() enables saving the values of registers from R4 to R11 in the global array R4\_R11\_REG when a HardFault occurs. You can use hardfault trace handler() on demand, and write the obtained values into NVDS.

### <span id="page-19-0"></span>**4.2 Asserting Fault Data Tracing**

The Assert method is used to debug software by identifying errors in code. The Assert module is available in SDK\_Fo lder\components\libraries\app\_assert in the SDK.

#### **Note**:

The code below is available in SDK\_Folder\components\libraries\app\_assert\app\_assert.c in the SDK, and available in GRxx  $Soc\qr$  libraries\app\_assert.c in the example project directory.

#define APP\_ASSERT\_CHECK(EXPR) \ do estado de la contrada de la contrada de la contrada de la contrada de la contrada de la contrada de la cont

# G**@DiX**

```
\{ and \{ and \{ and \{ and \{ and \{ and \{ and \{} and \{ and \{ and \{} and \{ and \{ and \{} and \{ and \{ and \{} and \{ and \{} and \{ and \{ and \{} and \{ and \{} an
            if (! (EXPR)) \setminus\{ and \{ and \{ and \{ and \{ and \{ and \{} and \{ and \{} and \{ and \{} and \{ and \{} and \{ and \{} and \{ and \{} and \{} and \{ and \{} and \{ and \{} and \{} and \{}app_assert_handler(#EXPR, __FILE__, __LINE__);
\} and \} and \} and \} and \} and \} and \} and \} and \} and \} } while(0)
```
When APP\_ASSERT\_CHECK(EXPR) is called and EXPR = 0, app\_assert\_handler() will be called.

### **Note**:

The code below is available in SDK\_Folder\components\libraries\app\_assert\app\_assert.c in the SDK, and available in GRxx\_Soc\gr\_libraries\app\_assert.c in the example project directory.

```
void app assert handler (const char *expr, const char *file, int line)
{
    if (s assert cbs.assert err cb)
     {
        s assert cbs.assert err cb(expr, file, line);
     }
}
```
Callback functions will be called in the handler, to output fault trace data through serial ports.

```
static sys_assert_cb_t_s_assert_cbs =
{
    .assert err cb = app assert err cb ,
     .assert_param_cb = app_assert_param_cb,
     .assert_warn_cb = app_assert_warn_cb,
};
```
Three callbacks are called in the Assert module, with each corresponding to a different Assert parameter format and fault trace data (see the source code of app\_assert in *app\_assert.c*). By default, app\_assert\_handler() calls assert\_err\_cb(). You can use app\_assert\_handler() on demand, and call other callback functions.

Callback functions of the Assert module can output fault trace data through serial ports. Fault Trace Module helps the three callbacks of the Assert module cover previous implementation (the three callbacks were implemented as weak functions) and save fault trace data in NVDS. assert\_err\_cb() is implemented as below:

#### **Note**:

The code below is available in SDK\_Folder\components\libraries\fault\_trace\fault\_trace.c in the SDK, and available in GRxx\_Soc\gr\_libraries\fault\_trace.c in the example project directory.

```
SECTION RAM CODE static void app assert err cb(const char *expr,
                                                   const char *file, int line)
{
     __disable_irq(); 
    uint32_t expre_len = 0;<br>uint32_t file name len = 0;
                  file name len = 0;file name len=(ASSERT FILE NAME LEN < strlen(file)) ?
                    ASSERT_FILE_NAME_LEN:strlen(file);
    expre len = (ASSERT EXPR_NAME_LEN < strlen(expr)) ?
                  ASSERT EXPR NAME LEN : strlen(expr);
```
# GODIX

}

```
memset(&s assert info, 0, sizeof(assert info t));
memcpy(s assert info.file name, file, file name len);
 memcpy(s_assert_info.expr, expr, expre_len);
s assert info.assert type = ASSERT ERROR;
s assert info.file line = line;
assert info save(&s assert info);
while(1);
```
You can save actual parameter names (param), function names and paths for calling APP\_ASSERT\_CHECK(), and number of code lines to the structure, by using assert\_err\_cb(), and save the data to NVDS in designated format by calling the APIs for NVDS.

An example of the fault trace data of Assert faults is shown below:

(..\Src\user\user\_app.c: 638) [ERROR] param

The fault trace data shows the path for the Assert fault  $(..\Src)$ user $\user_app.c: 638$ , fault type (ERROR), and name of the actual parameter (param).

## <span id="page-21-0"></span>**4.3 Data Tracing Through Bluetooth**

You can control the Fault Trace Module on the SK Board through Bluetooth, which is enabled by LNS. LNS provides specific characteristics to receive control commands and send data.

<span id="page-21-1"></span>LNS characteristics include Log Information and Log Control Point, with details listed in [Table](#page-21-1) 4-1.

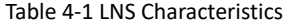

| <b>Characteristic</b> | UUID                                 | <b>Type</b> | Support   | <b>Security</b> | Property        |
|-----------------------|--------------------------------------|-------------|-----------|-----------------|-----------------|
| Log Information       | A6ED0802-D344-460A-8075-B9E8EC90D71B | 128 bits    | Mandatory | None            | Notify          |
| Log Control<br>Point  | A6ED0803-D344-460A-8075-B9E8EC90D71B | 128 bits    | Mandatory | None            | Write, Indicate |

• Log Information: used to send fault trace data (Notify)

• Log Control Point: used to receive commands (Write) and return information (Indicate)

This section elaborates on the mechanism that Bluetooth controls Fault Trace Module by introducing the implementation of LNS.

#### **Note**:

The code below is available in SDK\_Folder\components\profiles\lns\lns.c in the SDK, and available in GRxx\_Soc\gr\_profiles\lns.c in the example project directory.

```
static void lns write att evt handler(uint8 t conn idx,
                                                  const ble gatts evt write t *p_param)
{
 ...
        switch (tab_index)
\left\{ \begin{array}{c} \mathbf{1} & \mathbf{1} \\ \mathbf{1} & \mathbf{1} \end{array} \right.
```
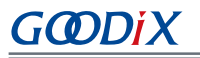

```
 ...
        case LNS_IDX_LOG_CTRL_PT_VAL:
\{ switch (p_param->value[0])
{f} and {f} and {f}case LNS_CTRL_PT_TRACE_STATUS_GET:
                    \overline{e} event.evt_type = LNS_EVT_TRACE_STATUS GET;
                     break;
                case LNS_CTRL_PT_TRACE_INFO_DUMP:
                    event.evt type = LNS EVT TRACE INFO DUMP;
                     break;
                case LNS_CTRL_PT_TRACE_INFO_CLEAR:
                    event.evt type = LNS EVT TRACE INFO CLEAR;
                     break;
                 default:
                    break;
}<br>}<br>}
 }
     ...
   if (BLE ATT ERR INVALID_HANDLE ! = cfm.status && LNS_EVT_INVALID ! = event.evt_type)
    {
       lns_evt_handler(&event);
 }
}
```
lns\_write\_att\_evt\_handler() is a callback function written to LNS. The Client writes LNS\_CTRL\_PT\_TRACE\_STATUS\_GET (0x01), LNS\_CTRL\_PT\_TRACE\_INFO\_DUMP (0x02), and LNS\_CTRL\_PT\_TRACE\_INFO\_CLEAR (0x03) to Log Control Point. Any one of the three can trigger a type of event (event.evt type), and call the registered event handler lns\_evt\_handler().

#### **Note**:

The code below is available in SDK\_Folder\components\profiles\lns\lns.c in the SDK, and available in GRxx\_Soc\gr\_profiles\lns.c in the example project directory.

```
static void lns evt handler(lns evt t *p_evt)
{
    uint8 t trace log num = 0;switch (p_evt->evt_type)
     {
         case LNS_EVT_TRACE_STATUS_GET:
            trace log num = fault db records num get();
            lns log status send(p evt->conn idx, trace log num);
             break;
        case LNS EVT TRACE INFO DUMP:
             lns_log_info_send(p_evt->conn_idx);
             break;
        case LNS_EVT_TRACE_INFO_CLEAR:
            fault db record clear();
             break;
     }
    if (LNS EVT INVALID ! = p_evt->evt_type &\& s_lns_env.evt_handler)
```

```
 {
        s lns env.evt_handler(p_evt);
 }
}
```
The corresponding function in the event handling function of LNS is called for each type of event. Each value written to Log Control Point by the Client is associated with an event type.

- When the Client writes 0x01, fault db records num get() and lns log status send() are called, to read the number of fault trace data entries and send the number to the peer device.
- When the Client writes 0x02, lns log info send() is called, to read the fault trace data and send the data to the peer device.
- When the Client writes 0x03, fault db record clear() is called, to clear the fault trace data.

As shown in [Figure](#page-11-1) 3-5, **COUNT**, **READ**, and **CLEAR** on the GRToolbox interface are implemented by writing 0x01, 0x02, and 0x03 to Log Control Point of the Slave LNS. You can also implement these functionalities by enabling notifications of Log Information and Log Control Point, and writing the corresponding value.

# <span id="page-24-0"></span>**5 FAQ**

This chapter describes the possible problems when using Fault Trace Module, analyzes the causes, and provides solutions.

# <span id="page-24-1"></span>**5.1 Why Do I Fail to Read Fault Trace Data on GProgrammer?**

**Description** 

Why do I fail to read fault trace data on GProgrammer, and no data for **USER Parameters** is obtained?

| $\circledast$         | GProgrammer      |                              |                   |                                       |                                |                   |                           | $ \Box$ $\times$ |  |  |
|-----------------------|------------------|------------------------------|-------------------|---------------------------------------|--------------------------------|-------------------|---------------------------|------------------|--|--|
| ₿                     |                  | Chip Configuration           |                   |                                       |                                |                   | $\equiv$                  | $\circ$          |  |  |
| $\vec{u}$             | Init NVDS Area   | Start Address: 0x<br>10ff000 | Sectors: 1        |                                       |                                |                   |                           |                  |  |  |
| $\mathbf{a}$          | Parameters       |                              |                   |                                       |                                |                   |                           |                  |  |  |
|                       | $\hfill$ All     | ID                           | Parameter Name    | Description                           | Length(Byte) Value             |                   | Value In Chip             |                  |  |  |
| Ф                     |                  | <b>USER Parameters</b>       |                   |                                       |                                |                   |                           | 十画<br>$\land$    |  |  |
| ÷                     |                  | ROM Parameters               |                   |                                       |                                |                   |                           | $\wedge$         |  |  |
|                       | $\Box$           | 0xC001                       | <b>BD_ADDRESS</b> | <b>Device Address</b>                 | $6^{\circ}$                    | 01:23:45:67:89:AB | N/A                       |                  |  |  |
| Ē                     | $\Box$           | 0xC002                       | DEVICE_NAME       | <b>Device Name</b>                    | $\overline{4}$                 | name              | N/A                       |                  |  |  |
|                       | $\Box$           | 0xC007                       | LPCLK_DRIFT       | <b>Sleep Clock Accuracy</b>           | $\overline{2}$                 | 500               | N/A                       |                  |  |  |
| $\mathbf{1}^{\prime}$ | $\Box$<br>$\Box$ | 0xC085<br>OxCOB1             | CODED_PHY_500     | Prefer LE Coded PHY 500K<br>XO offset | $\mathbf{1}$<br>$\overline{2}$ | 0x00<br>0x0100    | N/A<br>N/A                |                  |  |  |
|                       | Different        |                              | RF_XO_OFFSET      |                                       |                                |                   | Export<br>Write<br>Import | Read All         |  |  |

Figure 5-1 Failing to obtain **USER Parameters**

**Analysis** 

This may be because the **Start Address** on the interface is inconsistent with the actual start address of the NVDS in the SoC.

**Solution** 

Check whether the **Start Address** on the interface matches the actual start address of the NVDS in the SoC. When GProgrammer starts, it sets the default space for NVDS based on the chip model in use. For GR551x SoCs, the default space is the last 4 KB of the Flash memory, whereas for other SoC series, it is the last 8 KB of the Flash memory. If the NVDS is reallocated, set the start address accordingly.

# <span id="page-24-2"></span>**5.2 Why Do I Fail to Read Fault Trace Data by Calling APIs in the Project?**

**Description** 

Why do I fail to read fault trace data by calling APIs in the project, and obtain no data output on GRUart? If I check the returned value from fault\_db\_records\_dump() by using APP\_ERROR\_CHECK(), GRUart shows information as follows:

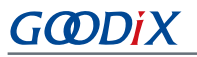

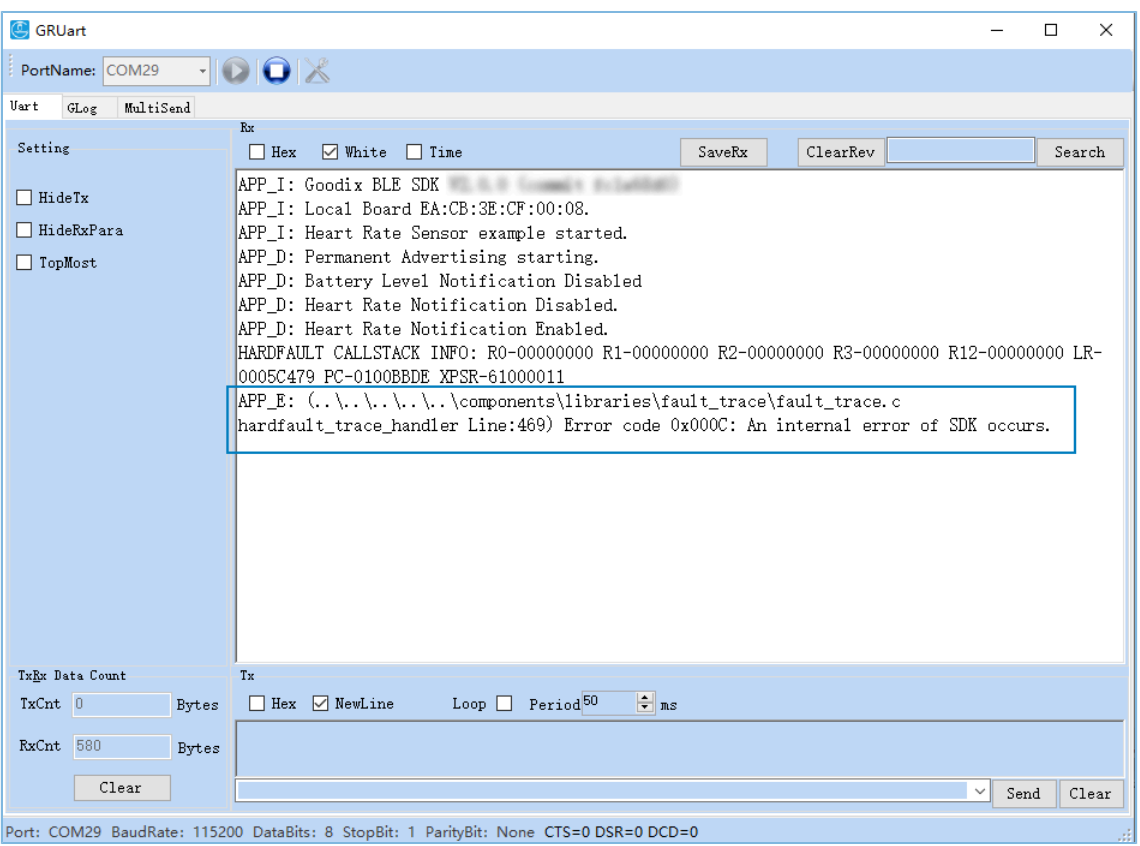

Figure 5-2 Serial port output when checking returned value in case of data read failure

• Analysis

The buffer size for storing fault trace data is insufficient.

**Solution** 

Increase the buffer size for storing fault trace data.